# **Installation Guide**

This guide provides instructions for installing and configuring the following software products:

85070E Dielectric Probe Kit

**85071E** Materials Measurement Software

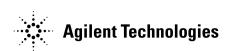

Agilent Part Number: 85071-90010 Printed in USA September 2004 © Agilent Technologies, Inc. 2004

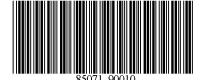

#### WARRANTY STATEMENT

THE MATERIAL CONTAINED IN THIS DOCUMENT IS PROVIDED "AS IS," AND IS SUBJECT TO BEING CHANGED, WITHOUT NOTICE, IN FUTURE EDITIONS. FURTHER, TO THE MAXIMUM EXTENT PERMITTED BY APPLICABLE LAW, AGILENT DISCLAIMS ALL WARRANTIES, EITHER EXPRESS OR IMPLIED WITH REGARD TO THIS MANUAL AND ANY INFORMATION CONTAINED HEREIN, INCLUDING BUT NOT LIMITED TO THE IMPLIED WARRANTIES OF MERCHANTABILITY AND FITNESS FOR A PARTICULAR PURPOSE. AGILENT SHALL NOT BE LIABLE FOR ERRORS OR FOR INCIDENTAL OR CONSEQUENTIAL DAMAGES IN CONNECTION WITH THE FURNISHING, USE, OR PERFORMANCE OF THIS DOCUMENT OR ANY INFORMATION CONTAINED HEREIN. SHOULD AGILENT AND THE USER HAVE A SEPARATE WRITTEN AGREEMENT WITH WARRANTY TERMS COVERING THE MATERIAL IN THIS DOCUMENT THAT CONFLICT WITH THESE TERMS, THE WARRANTY TERMS IN THE SEPARATE AGREEMENT WILL CONTROL.

# **DFARS/Restricted Rights Notice**

If software is for use in the performance of a U.S. Government prime contract or subcontract, Software is delivered and licensed as "Commercial computer software" as defined in DFAR 252.227-7014 (June 1995), or as a "commercial item" as defined in FAR 2.101(a) or as "Restricted computer software" as defined in FAR 52.227-19 (June 1987) or any equivalent agency regulation or contract clause. Use, duplication or disclosure of Software is subject to Agilent Technologies' standard commercial license terms, and non-DOD Departments and Agencies of the U.S. Government will receive no greater than Restricted Rights as defined in FAR 52.227-19(c)(1-2) (June 1987). U.S. Government users will receive no greater than Limited Rights as defined in FAR 52.227-14 (June 1987) or DFAR 252.227-7015 (b)(2) (November 1995), as applicable in any technical data.

# **Safety Notes**

The following safety notes are used throughout this document. Familiarize yourself with each of these notes and its meaning before performing any of the procedures in this document.

| WARNING | Warning denotes a hazard. It calls attention to a procedure which, if not correctly performed or adhered to, could result in injury or loss of life. Do not proceed beyond a warning note until the indicated conditions are fully understood and met.                    |  |
|---------|----------------------------------------------------------------------------------------------------|--|
| CAUTION | Caution denotes a hazard. It calls attention to a procedure that, if not correctly performed or adhered to, could result in damage to or destruction of the instrument. Do not proceed beyond a caution sign until the indicated conditions are fully understood and met. |  |

# **Getting Assistance from Agilent**

By internet, phone, or fax, get assistance with all your test and measurement needs.

| Online assistance: w                                                                                            | ww.agilent.com/find                                                                                      | /assist                                                                                                    |                                                                                                    |  |  |
|----------------------------------------------------------------------------------------------------|----------------------------------------------------------------------------------------------------|----------------------------------------------------------------------------------------------------|----------------------------------------------------------------------------------------------------|--|--|
| Americas                                                                                                    |                                                                                                    |                                                                                                    |                                                                                                    |  |  |
| <b>Brazil</b> (tel) (+55) 11 4197 3600 (fax) (+55) 11 4197 3800                                                 | Canada<br>(tel) 877 894 4414<br>(fax) (+1) 905 282-6495                                                  | Mexico<br>(tel) (+52) 55 5081 9469<br>(alt) 01800 5064 800<br>(fax) (+52) 55 5081 9467                         | United States (tel) 800 829 4444 (alt) (+1) 303 662 3998 (fax) 800 829 4433                                     |  |  |
| Asia Pacific and Japan                                                                                          |                                                                                                    |                                                                                                    |                                                                                                    |  |  |
| Australia<br>(tel) 1800 629 485<br>(alt) 1800 143 243<br>(fax) 1800 142 134                                     | China (tel) 800 810 0189 (alt) (+86) 10800 650 0021 (fax) 800 820 2816                                   | Hong Kong<br>(tel) 800 930 871<br>(alt) (+852) 3197 7889<br>(fax) (+852) 2 506 9233                            | India<br>(tel) 1600 112 929<br>(fax) 000800 650 1101                                                            |  |  |
| Japan<br>(tel) 0120 421 345<br>(alt) (+81) 426 56 7832<br>(fax) 0120 421 678                                    | Malaysia<br>(tel) 1800 888 848<br>(alt) 1800 828 848<br>(fax) 1800 801 664                               | Singapore<br>(tel) 1800 375 8100<br>(alt) (+65) 6 375 8100<br>(fax) (+65) 6836 0252                            | South Korea<br>(tel) 080 769 0800<br>(alt) (+82) 2 2004 5004<br>(fax) (+82) 2 2004 5115                         |  |  |
| <b>Taiwan</b> (tel) 0800 047 866 (alt) 00801 651 317 (fax) 0800 286 331                                         | Thailand<br>(tel) 1800 226 008<br>(alt) (+66) 2 268 1345<br>(fax) (+66) 2 661 3714                       |                                                                                                    |                                                                                                    |  |  |
|                                                                                                    | Eu                                                                                                    | rope                                                                                                    |                                                                                                    |  |  |
| Austria<br>(tel) 0820 87 44 11*<br>(fax) 0820 87 44 22                                                          | Belgium<br>(tel) (+32) (0)2 404 9340<br>(alt) (+32) (0)2 404 9000<br>(fax) (+32) (0)2 404 9395           | <b>Denmark</b> (tel) (+45) 7013 1515 (alt) (+45) 7013 7313 (fax) (+45) 7013 1555                               | Finland (tel) (+358) 10 855 2100 (fax) (+358) 10 855 2923                                                       |  |  |
| France (tel) 0825 010 700* (alt) (+33) (0)1 6453 5623 (fax) 0825 010 701*                                       | Germany<br>(tel) 01805 24 6333*<br>(alt) 01805 24 6330*<br>(fax) 01805 24 6336*                          | Ireland<br>(tel) (+353) (0)1 890 924 204<br>(alt) (+353) (0)1 890 924 206<br>(fax)(+353) (0)1 890 924 024      | Israel<br>(tel) (+972) 3 9288 500<br>(fax) (+972) 3 9288 501                                                    |  |  |
| Italy (tel) (+39) (0)2 9260 8484 (fax) (+39) (0)2 9544 1175                                                     | Luxemburg<br>(tel) (+32) (0)2 404 9340<br>(alt) (+32) (0)2 404 9000<br>(fax) (+32) (0)2 404 9395         | Netherlands<br>(tel) (+31) (0)20 547 2111<br>(alt) (+31) (0)20 547 2000<br>(fax) (+31) (0)20 547 2190          | Russia<br>(tel) (+7) 095 797 3963<br>(alt) (+7) 095 797 3900<br>(fax) (+7) 095 797 3901                         |  |  |
| <b>Spain</b> (tel) (+34) 91 631 3300 (alt) (+34) 91 631 3000 (fax) (+34) 91 631 3301                            | Sweden<br>(tel) 0200 88 22 55*<br>(alt) (+46) (0)8 5064 8686<br>(fax) 020 120 2266*                      | Switzerland (French)<br>(tel) 0800 80 5353 opt. 2*<br>(alt) (+33) (0)1 6453 5623<br>(fax) (+41) (0)22 567 5313 | Switzerland (German)<br>(tel) 0800 80 5353 opt. 1*<br>(alt) (+49) (0)7031 464 6333<br>(fax) (+41) (0)1 272 7373 |  |  |
| Switzerland (Italian)<br>(tel) 0800 80 5353 opt. 3*<br>(alt) (+39) (0)2 9260 8484<br>(fax) (+41) (0)22 567 5314 | United Kingdom<br>(tel) (+44) (0)7004 666666<br>(alt) (+44) (0)7004 123123<br>(fax) (+44) (0)7004 444555 |                                                                                                    |                                                                                                    |  |  |
| (tel) = primary telephone nun                                                                                   | nber; (alt) = alternate telephone                                                                        | number; $(fax) = FAX$ number; * =                                                                              | in country number                                                                                               |  |  |

04/04

## **Installation Procedure**

## Step 1. Verify Materials

Verify that the following materials are included in the software kit.

### 1. Software CD

85070E or 85071E

## 2. Software Security Key

Either Parallel Key

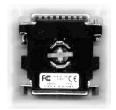

or USB Key

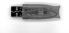

### 3. Software Entitlement Certificate

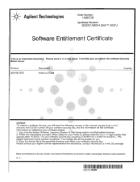

### Step 2. Redeem the License File

To redeem the license file you will need the following:

- Software Security Key
- Software Entitlement Key
- Internet Access
- Email Account

If you do not have all of these items, contact your Agilent representative. Refer to "Getting Assistance from Agilent" on page 3.

- 1. Go to the Software License website at: http://www.agilent.com/find/softwarelicense
- 2. When prompted for the **NODE ID**, enter the 10 or 14 digit "FLEXid=" number that is on your USB or Parallel Software Security Key.

An **example** of the Node ID is: 8-5E700193447E

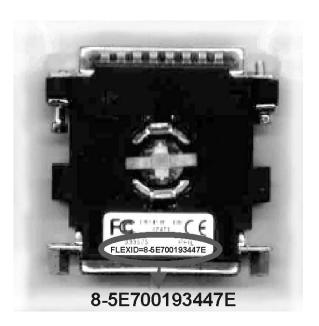

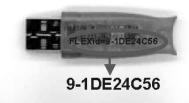

3. Your license file will be sent to the specified email address.

#### Step 3. Install the Software

The following procedure will install the software on any PC that has a CD drive. If your PC, or the PNA, does not have a CD drive, you can copy the files from the CD to two 3.5 inch floppy drives.

- 1. Place the 85070E or 85071E CD in the CD drive of the computer. The autostart program should launch the installation program. If it does not automatically launch, do the following:
  - a. On the windows taskbar, click Start, point to Settings, then Control Panel
  - b. Double-click Add / Remove Programs
  - c. Click Add New Programs
- 2. At the prompt, select both the software program (85070E or 85071E) and FLEXIm.

#### Step 4. Install License File

Copy the license file that was emailed to you in step 2 to the following location:

- For 85070E software: C:\Program Files\Agilent\85070\Data and Setup
- For 85071E software: C:\Program Files\Agilent\85071\Data and Setup

### **Step 5. Connect the Software Security Key**

Connect the Software Security Key to the computer (or PNA) USB or Parallel port.

### **Step 6. Instrument Setup**

#### If using GPIB Interface:

- 1. Ensure that the Agilent SICL or National Instruments 488.2M interface card and drivers are installed and working properly. Refer to the documentation for these products for more information.
- 2. Click the icon on the desktop (or click **Start**, then **Programs**) to run the 85070E or 85071E software.
- 3. On the Menu bar, click **Preferences**, then **GPIB Instrument**.
- 4. Select the GPIB card type that is installed on your PC:
  - a. For Agilent GPIB: click Standard Instrument Control Library (SICL)
  - b. For National Instrument GPIB: click National Instruments NI-488.2M
- 5. Click **Instrument Type**, then select the instrument model number.
- 6. Click OK

#### If using COM/DCOM (PNA only)

1. Click the icon on the desktop (or click **Start**, then **Programs**) to run the 85070E or 85071E software.

- 2. On the Menu bar, click **Preferences**, then **GPIB Instrument**.
- 3. From the GPIB Card Type menu, select No card required, using COM/DCOM.
- 4. From the Instrument Type menu, select PNA network analyzer using DCOM.
- 5. Click **OK**.

The software is now installed and configured. For more information about making measurements, refer to **Measurement Tutorial** section of the 85070E or 85071E Help system.